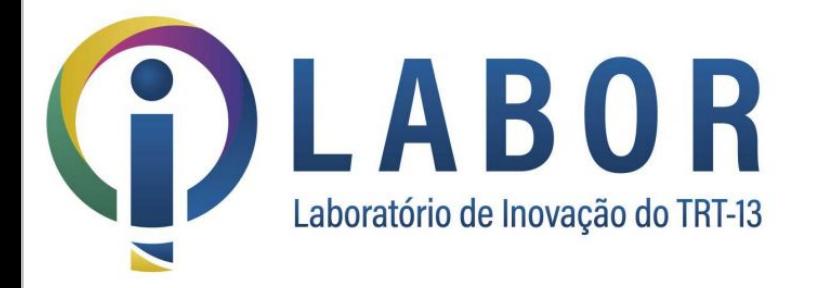

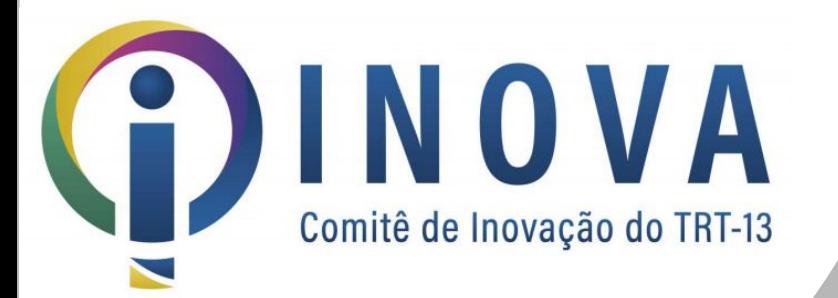

# Projeto Transformação Digital

#### **Resultados**

Ciclo 1 Coordenadoria de Material e Patrimônio

PROGRAMA DE GESTÃO DA INOVAÇÃO

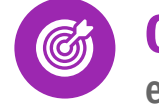

**Objetivo**: Promover a racionalização da força de trabalho do Tribunal, visando o enfrentamento da escassez de recursos humanos e orçamentários

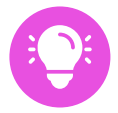

P**roposta**: Percorrer setores do TRT com objetivo de identificar os principais problemas e propor soluções com foco na otimização da força de trabalho. Soluções podem envolver **automação**, alterações de **processos** ou **produtos/serviços**.

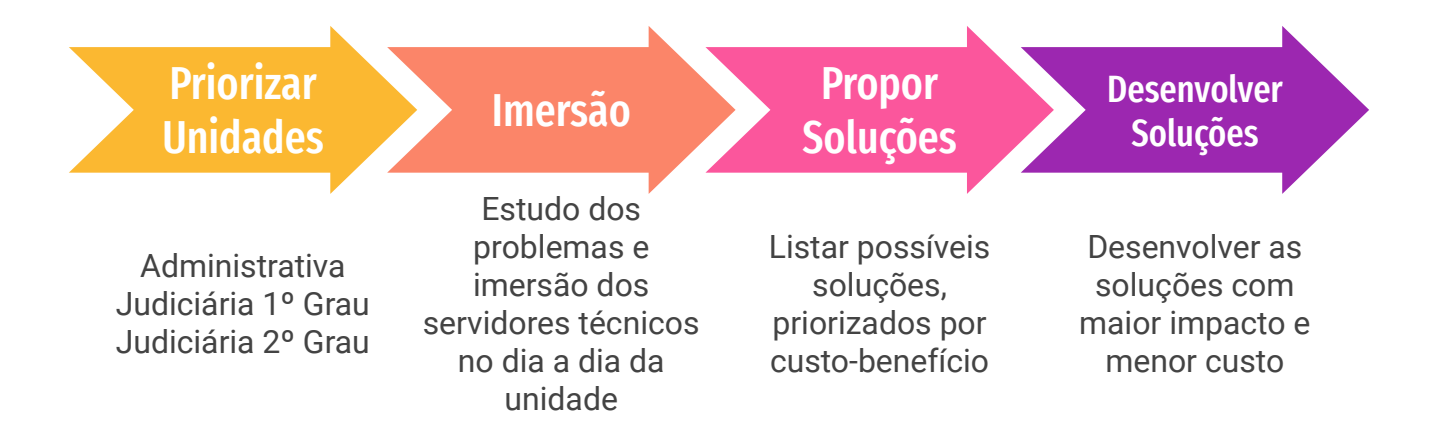

# **Priorização** das unidades

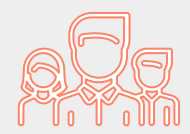

CMP (adm) GDWM (2G) SEGEPE (adm) 1VTCG (1G) SEGEJUD (2G) 6VTJP (1G)

# Ciclos de imersão e desenvolvimento de soluções

 $\mathbb{Z}$ 

 $\sim$  $\mathcal{Q}'$ 

40

#### Semana 1 - Entrevistas e Oficinas

Entrevista com o gestor e com a equipe, e realização de oficina para identificar e priorizar os problemas da unidade.

#### Semanas 4 a 6

*Apresentações para o comitê e para a Presidência*

> *Divulgação (ACS)*

Desenvolvimento das soluções propostas que tiverem maior impacto e menor custo/tempo de desenvolvimento.

**Lista de soluções**

Esforço baixo → **imediato (Labor)** Esforço alto (protótipo) → **imediato (Labor)** Esforço alto (solução final) → **PDTI (Setic)** Aquisição → **PAAC (Contratos)**

#### Semana 2 - Imersão

Visitas ao setor para vivenciar as rotinas de trabalho, identificar e priorizar os principais gargalos.

*Apresentação para o comitê*

#### Semana 3 - Proposição e priorização de soluções

Oficina com equipe do setor mais equipe técnica da Setic para propor e priorizar possíveis soluções, indicando o impacto esperado e o esforço/custo necessário para implementar.

## 1. Entrevistas e Oficina de Desafios

Objetivo: identificar e priorizar os problemas da unidade

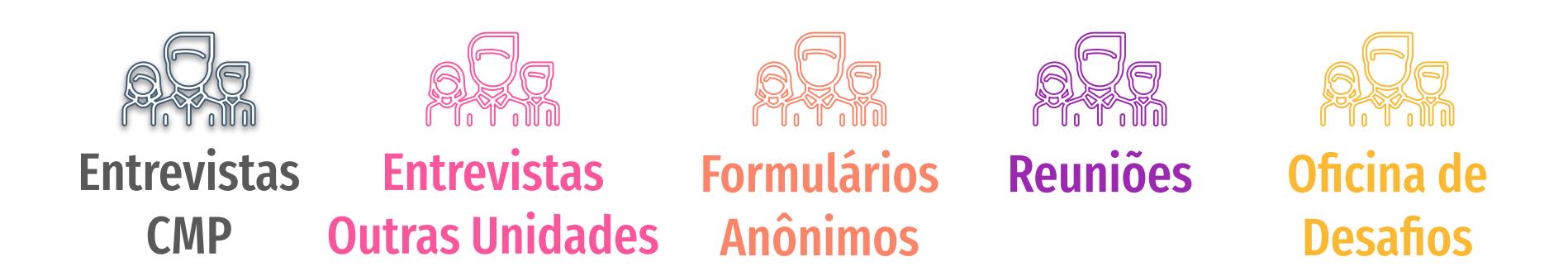

### Oficina de Desafios

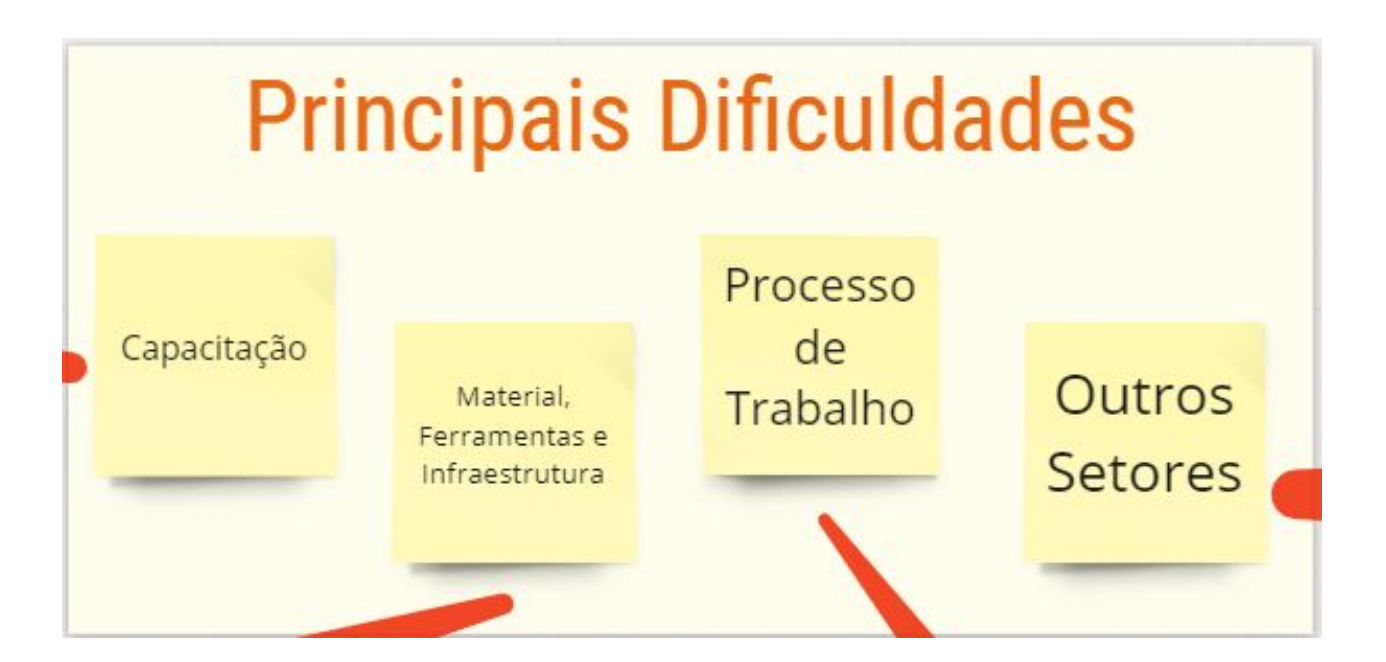

## Oficina de Desafios - Dificuldades de Capacitação

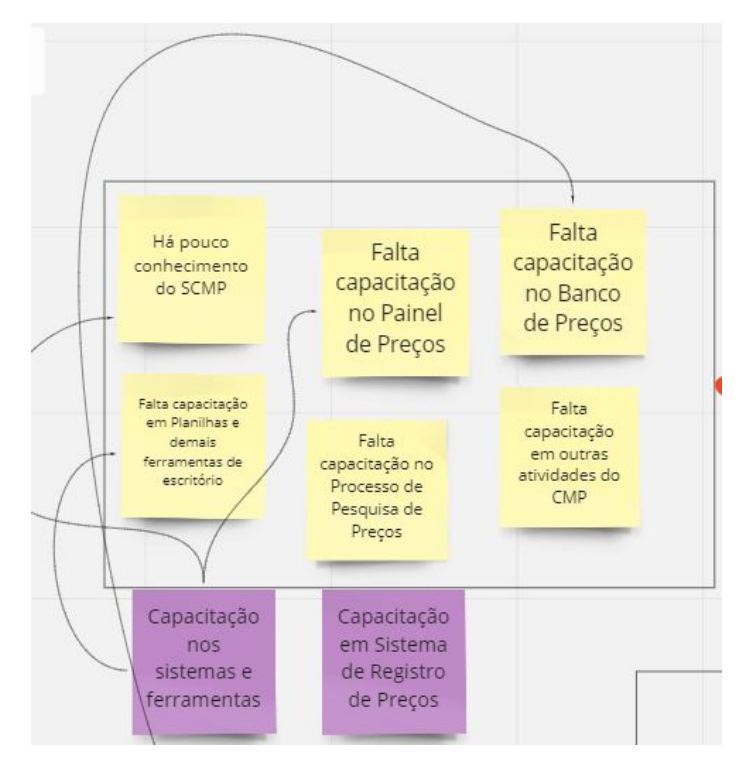

#### Oficina de Desafios - Dificuldades de Material, Ferramentas e Infraestrutura

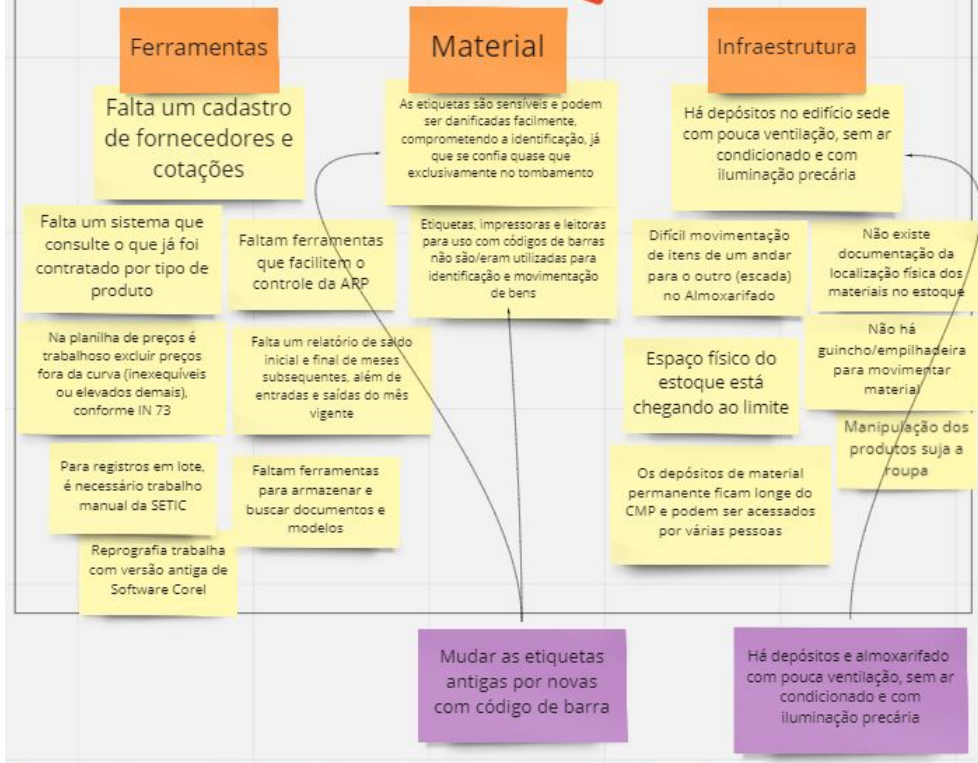

#### Oficina de Desafios - Dificuldades no Processo de Trabalho

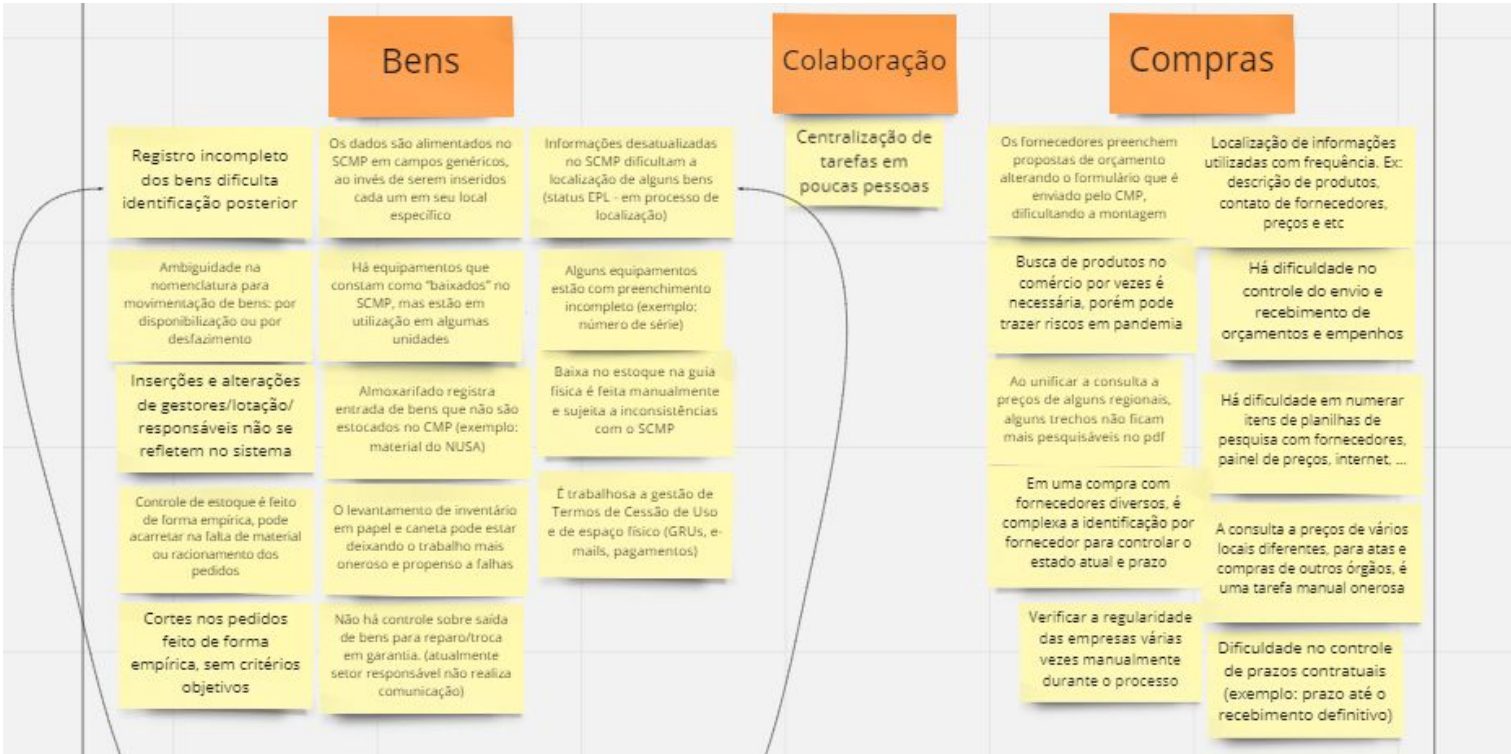

#### Oficina de Desafios - Dificuldades Relacionadas ao Usuário Externo

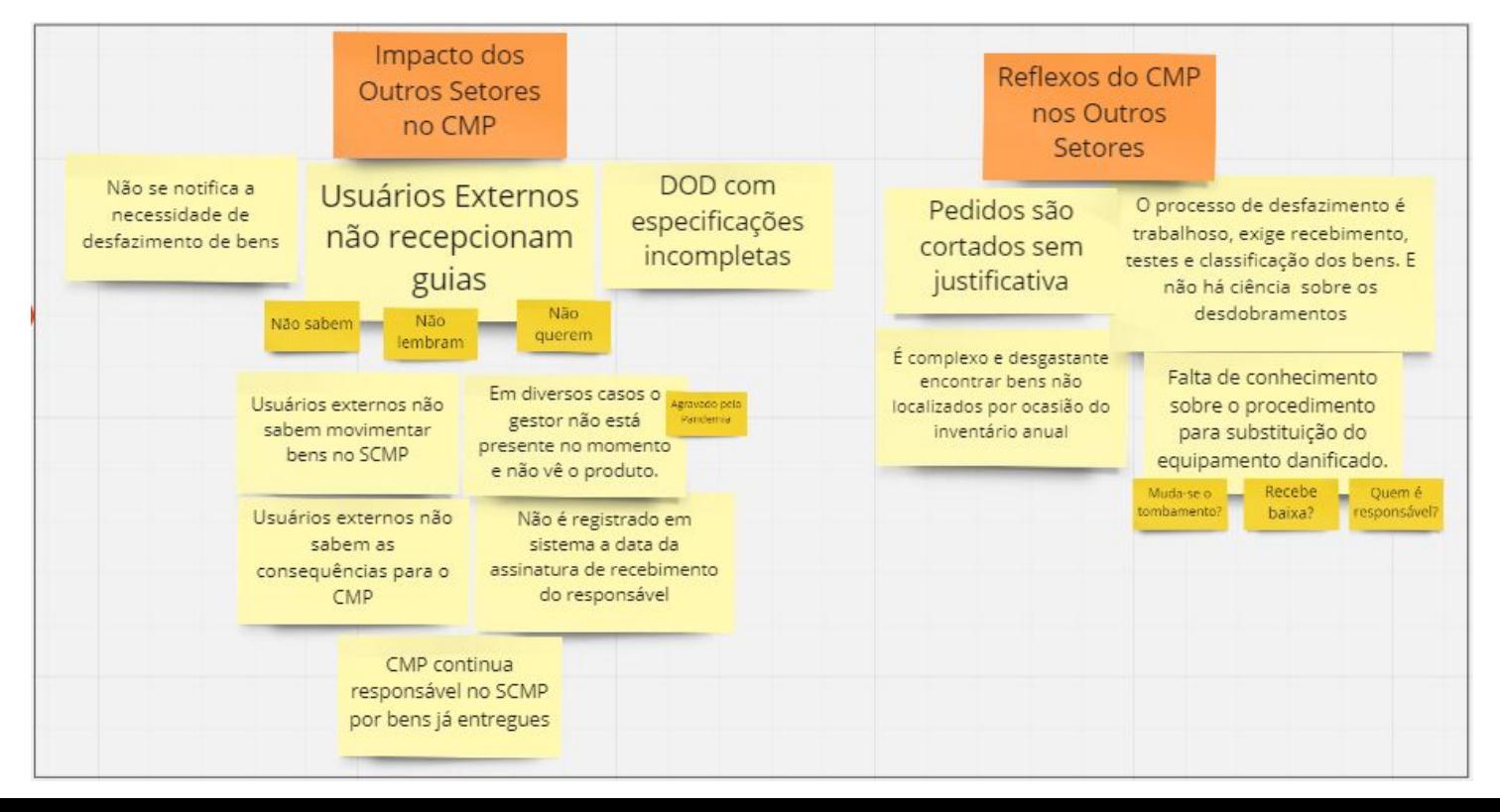

## Priorização

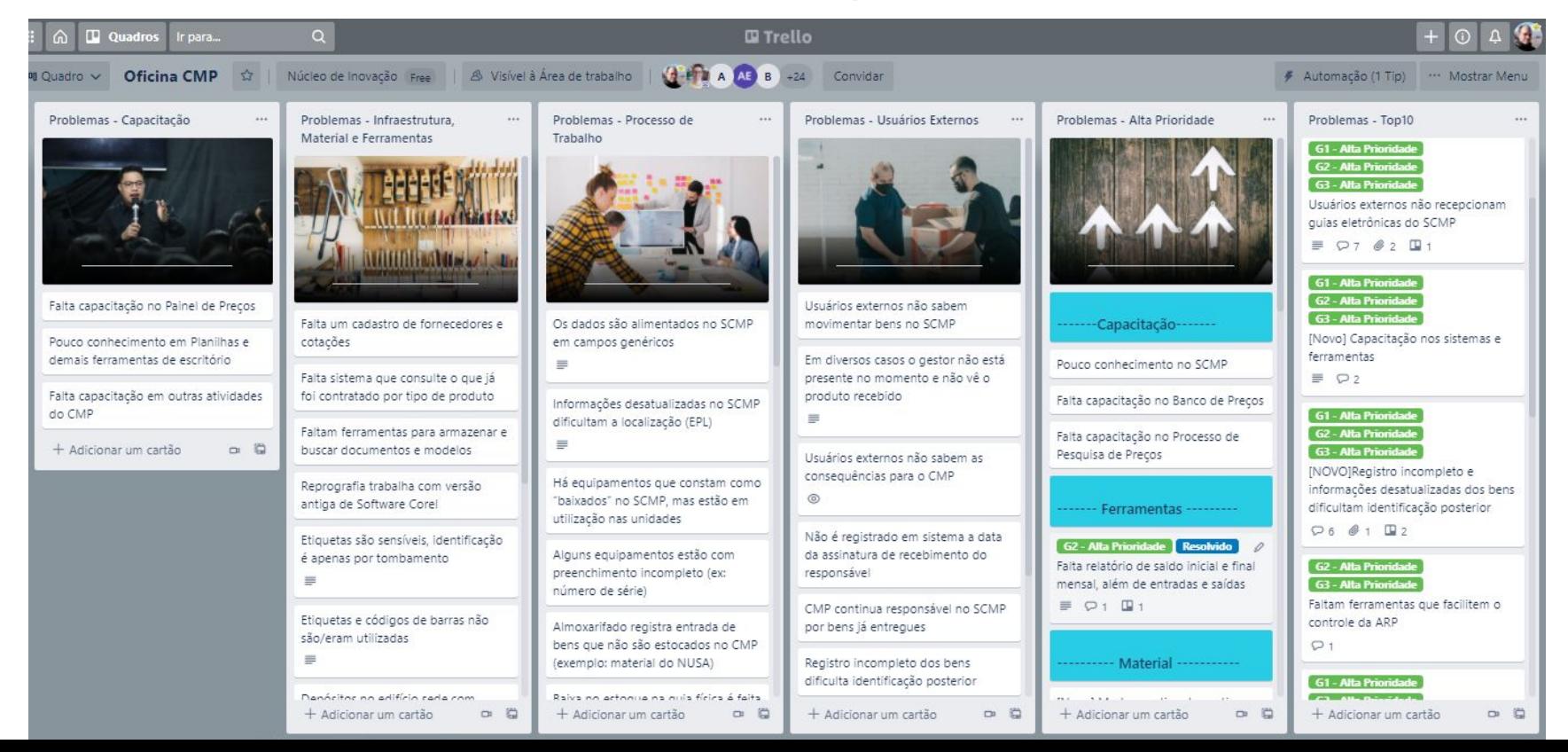

## Principais Problemas da CMP **Coordenadoria de Material e Patrimônio**

1. Usuários externos não recepcionam guias eletrônicas do SCMP

2. Capacitação nos sistemas e ferramentas

3. Registro incompleto e informações desatualizadas dos bens dificultam identificação posterior

4. Faltam ferramentas que facilitem o controle da ARP

5. A consulta a preços de vários locais diferentes, para atas e compras de outros órgãos, é uma tarefa manual onerosa

6. Na planilha de preços é trabalhoso excluir preços fora da curva

7. Cortes nos pedidos feitos de forma empírica, sem critérios objetivos e sem justificativa ao demandante

8. Para registros em lote, é necessário trabalho manual da **SETIC** 

9. Centralização de tarefas em poucas pessoas

10. Há depósitos e almoxarifado com pouca ventilação, sem ar condicionado e com iluminação precária

## 2. Imersão presencial Coordenadoria de Material e Patrimônio

Análise dos problemas in loco

Acompanhamento do dia a dia das Unidades

Demonstração dos sistemas e TI e procedimentos utilizados

Reuniões pontuais

Racionalização dos primeiros candidatos a protótipo de solução

## Resultados da Imersão Coordenadoria de Material e Patrimônio

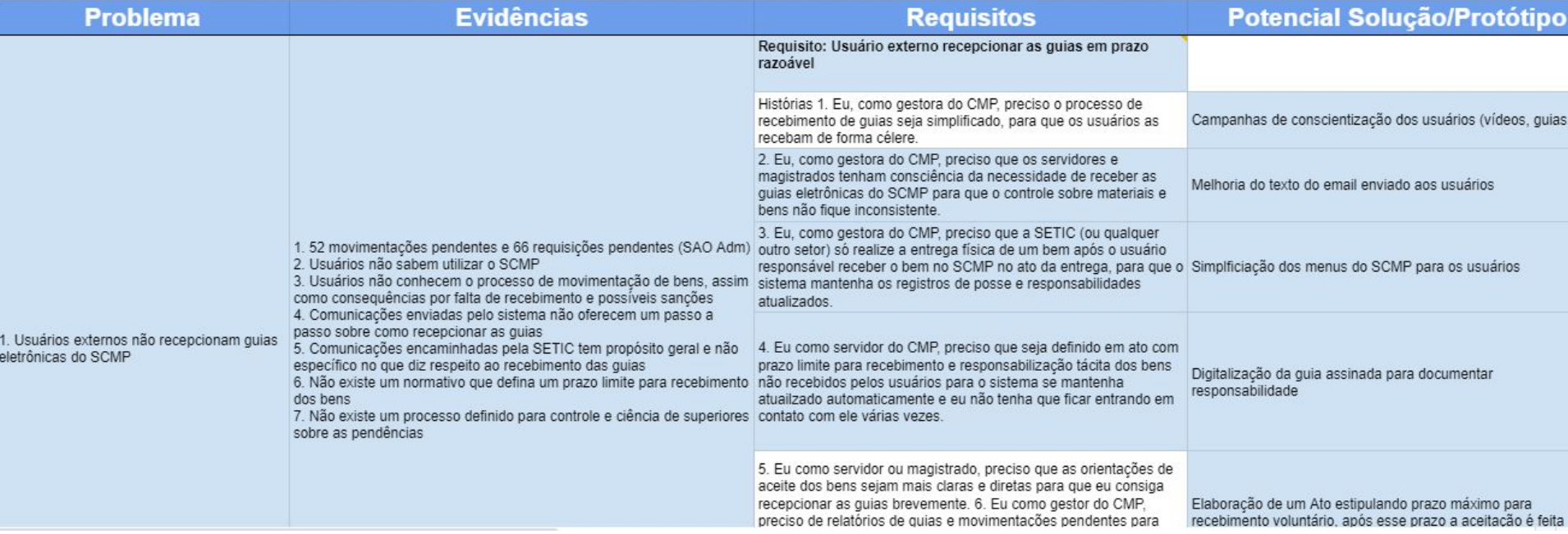

### II OFICINA - SOLUÇÕES

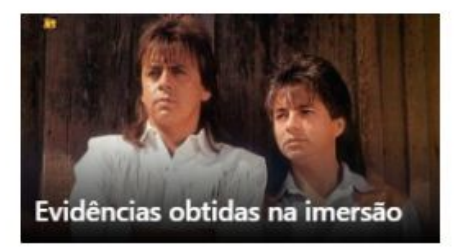

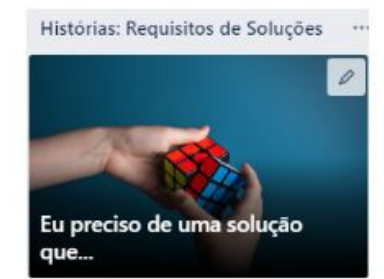

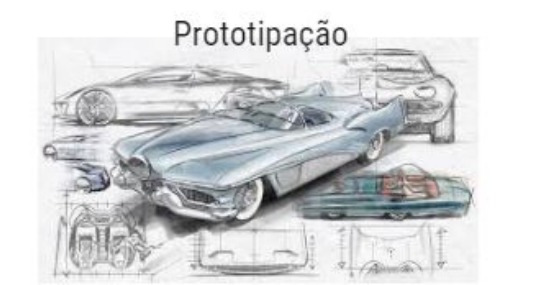

#### Priorização

# Coordenadoria de Material e Patrimônio 3. Oficina de Soluções

 $\square$ 

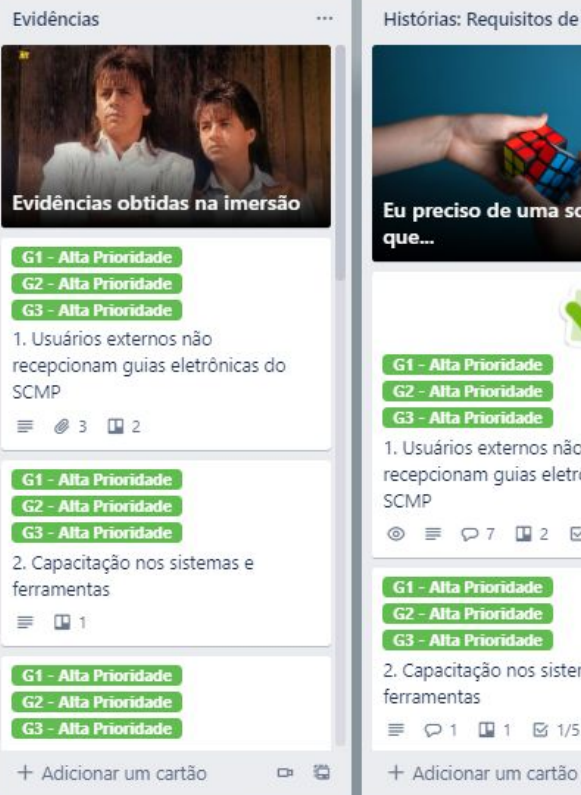

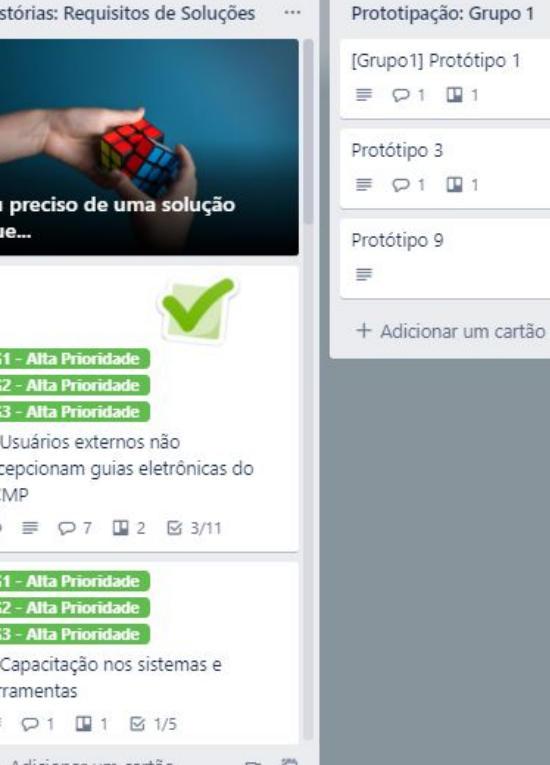

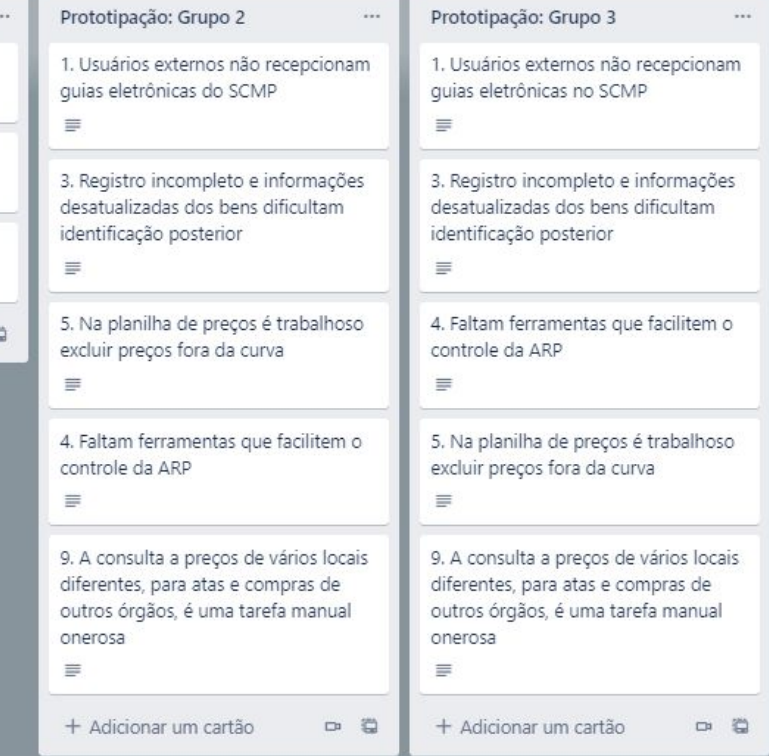

# 4. Desenvolvimento de Soluções

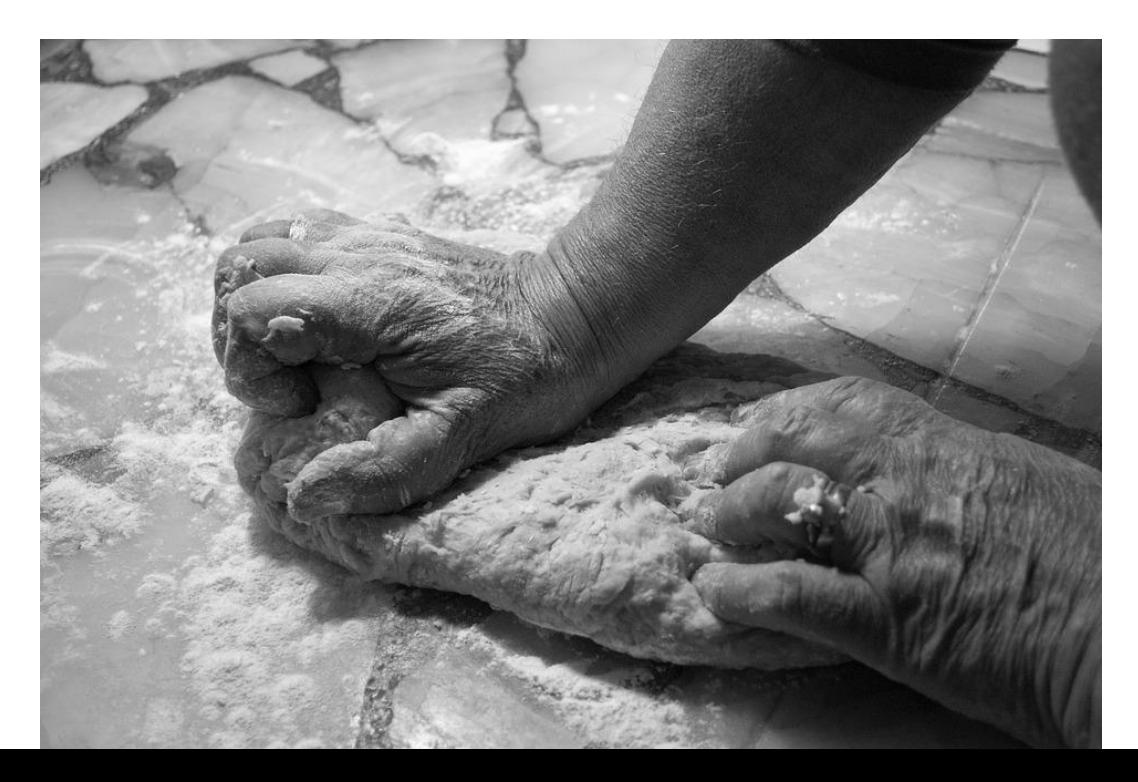

Soluções para o Problema 1: Usuários externos não recepcionam guias eletrônicas do SCMP

#### **1. Relatórios Públicos de Guias em Aberto no SAOAdm**

Estes relatórios permitirão que:

- 1. O entregador do bem verifique, em computador ou dispositivo móvel e independentemente de estar na rede do Tribunal, se o recebedor aceitou a guia do SCMP no momento da entrega
- 2. O Gestor de Unidade verifique quais guias do SCMP permanecem em aberto no seu setor e realize o aceite
- 3. O Gestor do CMP verifique as guias em aberto do sistema de patrimônio e solicite às Unidades que recebam as guias

Soluções para o Problema 1: Usuários externos não recepcionam guias eletrônicas do SCMP

#### **1. Relatórios Públicos de Guias em Aberto no SAOAdm**

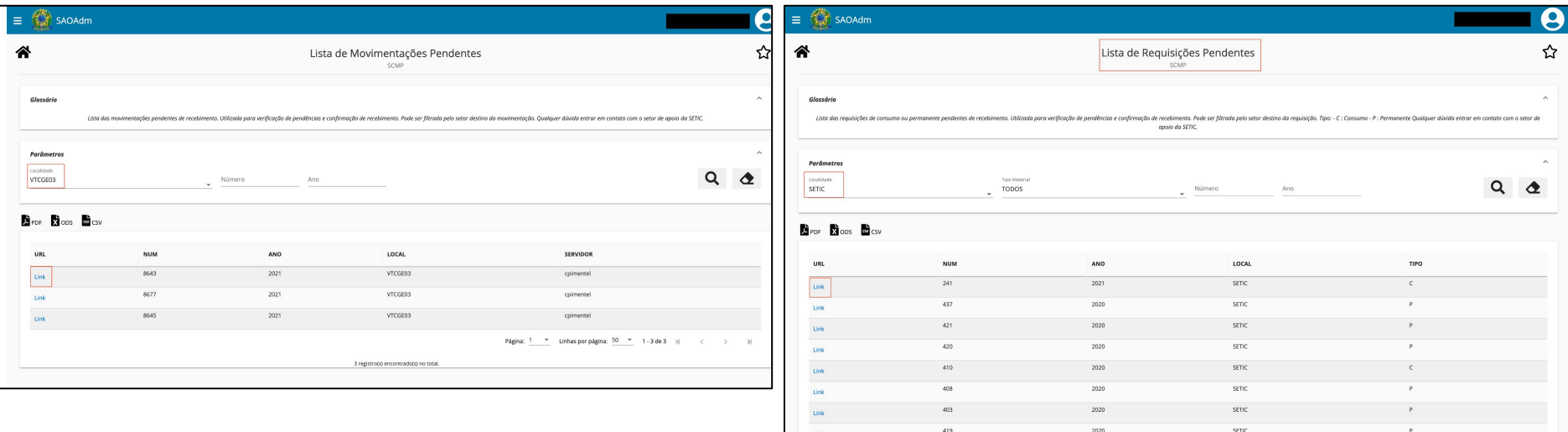

Soluções para o Problema 1: Usuários externos não recepcionam guias eletrônicas do SCMP

#### **2. Reformulação da visão de usuário no SCMP (menus)**

Simplificação de menus para que os usuários externos ao CMP possam acessar de maneira mais **intuitiva** as operações do sistema: consultar movimentações, consultar requisições, consultar material permanente, nova requisição. Além disso, foi criado um **perfil de gestor** no SCMP para que relatórios sejam exibidos apenas para os titulares e substitutos das unidades.

Soluções para o Problema 1: Usuários externos não recepcionam guias eletrônicas do SCMP

#### **2. Reformulação da visão de usuário no SCMP (menus) - Antes**

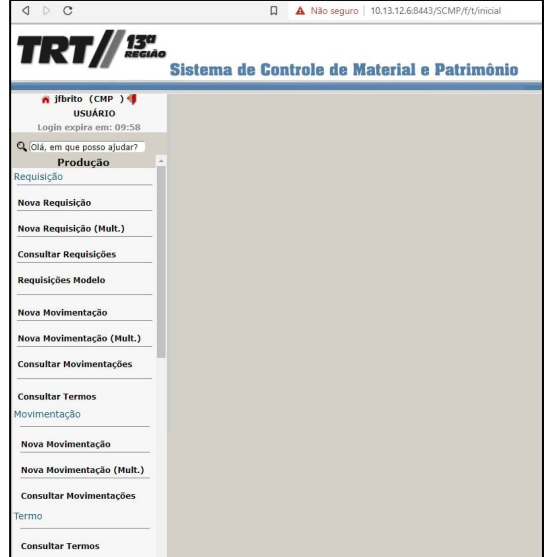

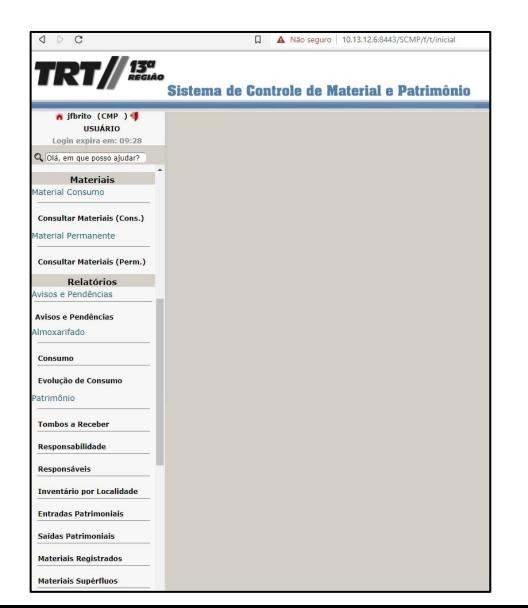

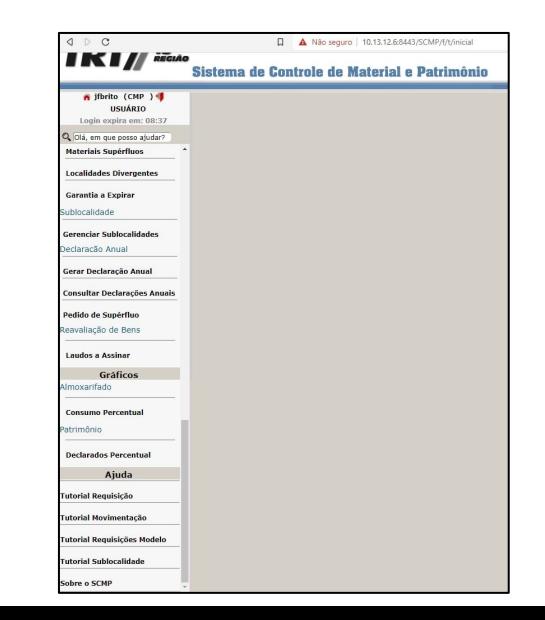

Soluções para o Problema 1: Usuários externos não recepcionam guias eletrônicas do SCMP

#### **2. Reformulação da visão de usuário no SCMP (menus) - Depois**

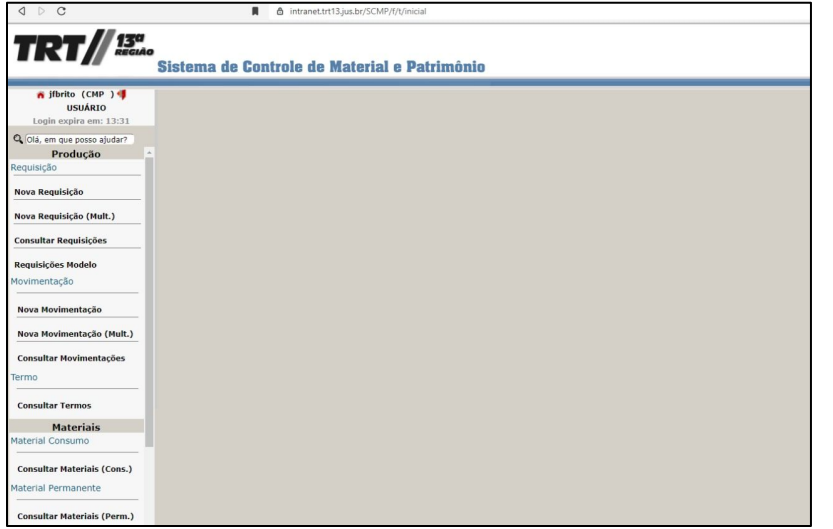

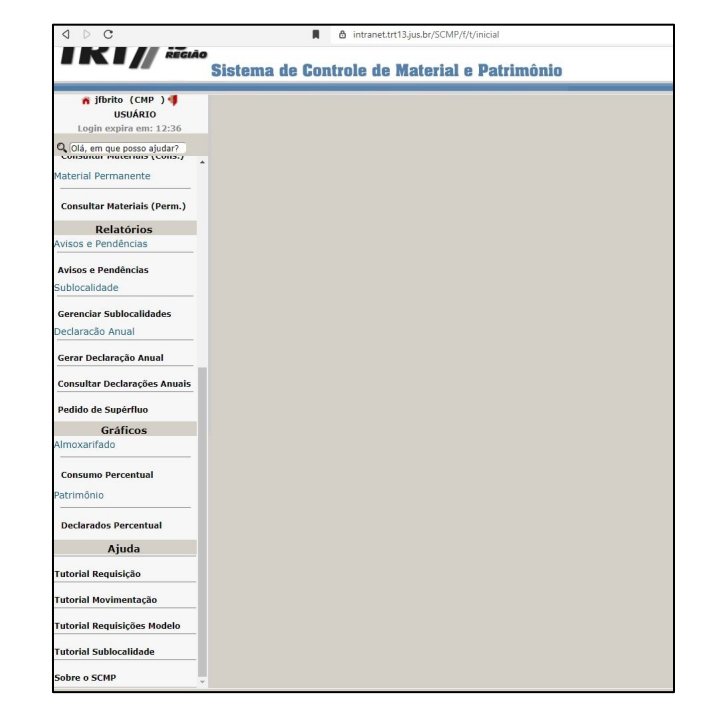

Soluções para o Problema 1: Usuários externos não recepcionam guias eletrônicas do SCMP

#### **3. Reformulação do email de notificação de guias em aberto do SCMP**

Alteração do texto do email que informa ao usuário que existe guia em aberto de modo a facilitar o recebimento da mesma. Adicionalmente, o texto traz link para o procedimento quando o usuário está fora da rede do Tribunal e referência ao Ato TRT SGP nº 82/2020 sobre a obrigatoriedade de recebimento de guias do SCMP.

Anteriormente haviam dois modelos de emails diferentes, um para Movimentações e outro para Requisições, **os textos foram unificados e foi utilizada uma linguagem simples** e de fácil compreensão do leitor.

Soluções para o Problema 1: Usuários externos não recepcionam guias eletrônicas do SCMP

#### **4. Ações Complementares**

#### **4.1 Campanha de Conscientização**

Campanha a ser desenvolvida pela Assessoria de Comunicação Social para conscientizar servidores e magistrados sobre a importância do recebimento das guias do SCMP e a responsabilidade em gerenciar o Patrimônio do Tribunal.

A campanha engloba a criação de materiais informativos, vídeos, tutoriais e artigos na intranet.

#### **4.2 Criação de manuais do SCMP**

Manuais de utilização do SCMP com as principais operações realizadas pelos usuários.

Soluções para o Problema 1: Usuários externos não recepcionam guias eletrônicas do SCMP

#### **4. Ações Complementares**

#### **4.3 Reformulação da Página do SCMP e transferência da intranet para a internet:**

Melhoria visual, organização das informações, inclusão de links úteis aos servidores externos e da CMP

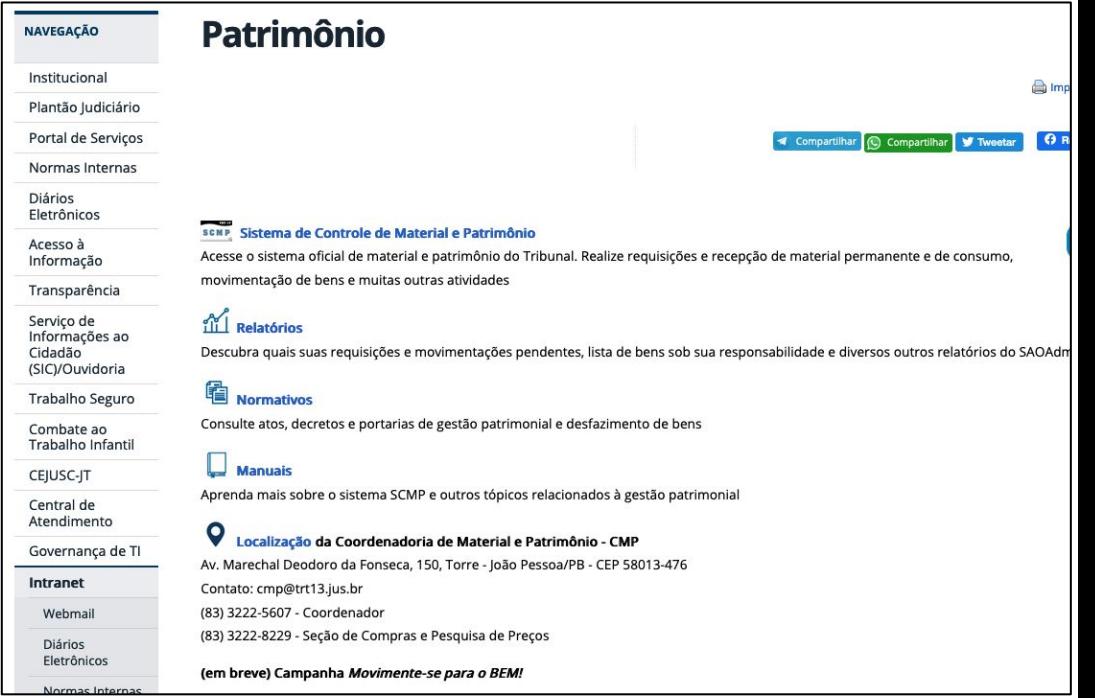

Soluções para o Problema 1: Usuários externos não recepcionam guias eletrônicas do SCMP

#### **4. Ações Complementares**

#### **4.4 Eliminação do uso de guias físicas de entrega de bens**

Com a metodologia de trabalho baseada no recebimento imediato do bem no SCMP, no ato de entrega, elimina-se a necessidade de assinatura e guarda de uma guia física para atestar a recepção

Soluções para o Problema 1: Usuários externos não recepcionam guias eletrônicas do SCMP

**4. Ações Complementares**

**4.5 Para facilitar o acesso ao SCMP e permitir o ágil recebimento de guias, foi criado o link para acessar o sistema diretamente no Gabinete Virtual, com um ícone acrescido ao ambiente**

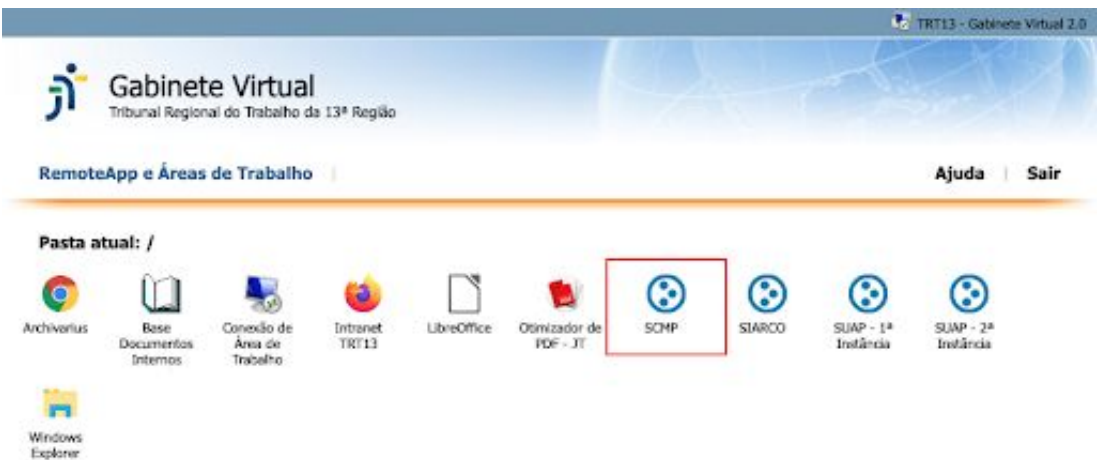

Soluções para o Problema 3: Registro incompleto e informações desatualizadas dos bens dificultam identificação posterior

**1. Relatórios do SAOAdm indicando bens permanentes e de consumo com cadastro incompleto**

Relatórios que acessam a base do SCMP **identificam quais bens não possuem informações** como, prazo de validade, garantia, número de série, foto, etc. Através destes relatórios a Coordenadoria de Material e Patrimônio poderá tomar medidas de regularização do cadastro dos bens.

Soluções para o Problema 3: Registro incompleto e informações desatualizadas dos bens dificultam identificação posterior

#### **1. Relatórios do SAOAdm indicando bens permanentes e de consumo com cadastro incompleto**

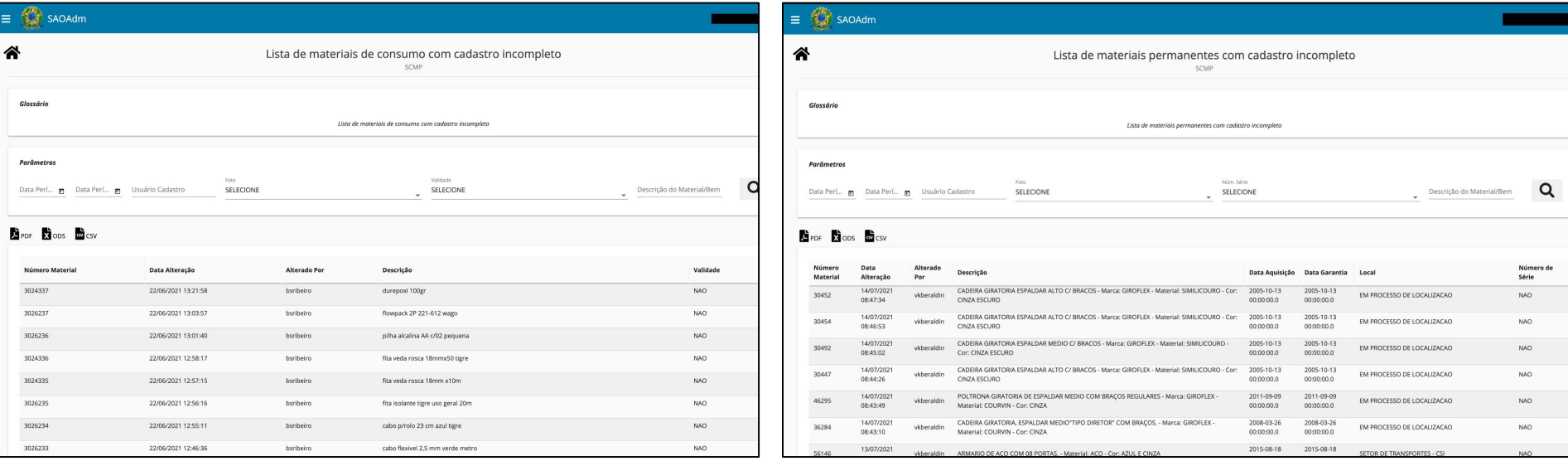

Soluções para o Problema 3: Registro incompleto e informações desatualizadas dos bens dificultam identificação posterior

#### **2. Aplicativo para dispositivos móveis com base offline do SCMP**

Ferramenta que permite a consulta de bens de consumo e permanentes em dispositivos móveis sem a necessidade de conexão com a internet.

Utilizando este aplicativo, o servidor do CMP poderá **anotar inconsistências** entre o cadastro no sistema de patrimônio e um bem do Tribunal através da pesquisa pelo número do tombamento ou sua descrição, nas localidades (setores) desejadas.

Ao final será **gerada uma planilha** com as anotações realizadas, facilitando a tomada de providências posteriormente.

Soluções para o Problema 3: Registro incompleto e informações desatualizadas dos bens dificultam identificação posterior

#### **2. Aplicativo para dispositivos móveis com base offline do SCMP**

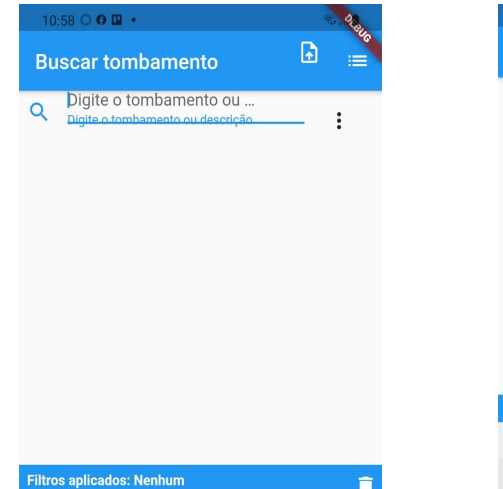

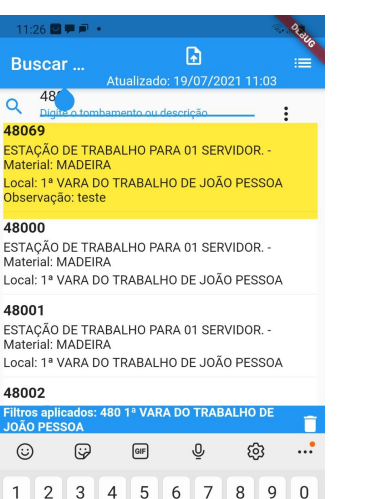

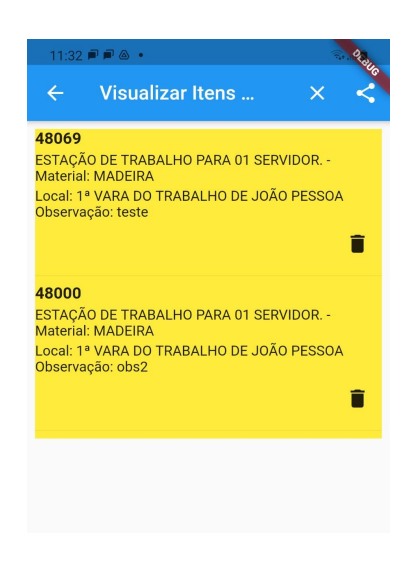

Soluções para o Problema 5: Na planilha de preços é trabalhoso excluir preços fora da curva

#### **1. Criação de Planilha de Preços com exclusão automática de valores inexequíveis**

À medida que os servidores do CMP inserem as informações coletadas na pesquisa de preços, a planilha automaticamente calcula e marca para exclusão, em vermelho, os preços fora da curva, de acordo com a metodologia a ser adotada. Foram implementados o cálculo de mediana e o cálculo de média saneada, esta última uma sugestão mais inovadora e ainda em estudo. A planilha automaticamente exclui os valores fora da curva para calcular o preço de referência, de acordo com o percentual desejado.

**Automatizam-se, portanto, todas as marcações em cores, exclusões e o cálculo do valor médio**, que eram ambos feitos manualmente. Diversas melhorias no formato da planilha permitem também uma **limpeza visual**, facilitando a análise.

Soluções para o Problema 5: Na planilha de preços é trabalhoso excluir preços fora da curva

#### **1. Criação de Planilha de Preços com exclusão automática de valores inexequíveis**

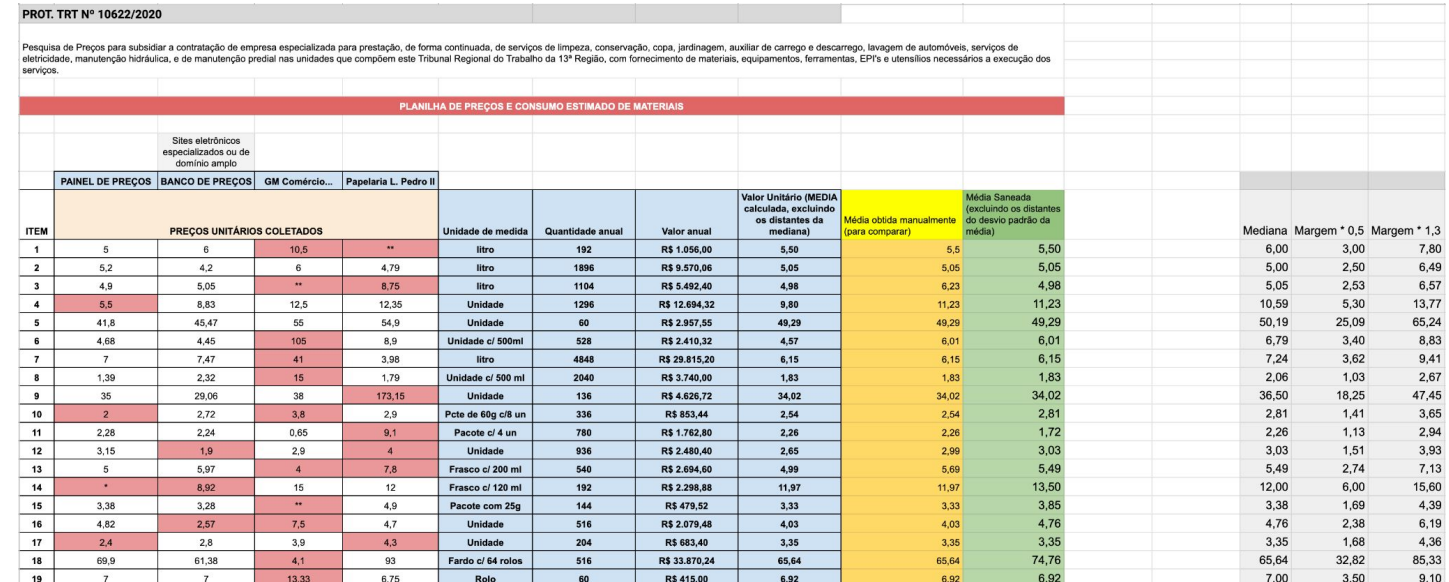

Soluções para o Problema 7: Para registros em lote, é necessário trabalho manual da SETIC

#### **1. Utilização do Sistema de Automação de Prevenção de Incidentes (SAPI)**

O SAPI utiliza um mecanismo de manipulação de bancos de dados (consultas, inserções, exclusões, etc.) que permite que registros em lote sejam efetuados diretamente no SCMP. Para maior escalabilidade na solução, foram mapeadas todas as operações do sistema de patrimônio que podem ser efetuadas em lote e cadastradas para que o SAPI as realize.

Solução a longo prazo: O cadastro de bens em lote a partir da planilha preenchida pelo fornecedor uma das soluções do Problema 3 - é uma das utilizações do SAPI que **poderá eliminar a necessidade de trabalho manual**.

Soluções para o Problema 9: A consulta a preços de vários locais diferentes, para atas e compras de outros órgãos, é uma tarefa manual onerosa

#### **1. Script de Captura de Arquivos de Compras dos TRTs 6 e 7**

A solução realiza o **download automatizado** das planilhas de compras disponibilizadas mais recentemente pelos regionais que são referência nas aquisições do TRT13, eliminando a necessidade de ser feito manualmente.

Soluções para o Problema 9: A consulta a preços de vários locais diferentes, para atas e compras de outros órgãos, é uma tarefa manual onerosa

#### **2. Padronização da Solicitação de Orçamento (SOLO)**

O uso de uma **Planilha Eletrônica na nuvem com células protegidas**, ao invés da troca de arquivos .pdf por e-mail, permitirá a estruturação dos dados coletados nas Solicitações de Orçamento (SOLO) enviadas aos fornecedores com praticidade, auxiliando os servidores do CMP a montarem a consulta de preços de maneira célere e organizada e com grande **diminuição do de eventuais erros materiais e do tempo** de trabalho necessário à compilação das informações.

Soluções para o Problema 9: A consulta a preços de vários locais diferentes, para atas e compras de outros órgãos, é uma tarefa manual onerosa

#### **2. Padronização da Solicitação de Orçamento (SOLO)**

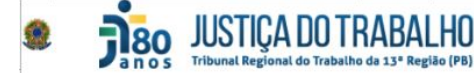

COORDENADORIA DE MATERIAL E PATRIMÔNIO - CMP Av. Marechal Deodoro da Fonseca, nº 150, Centro CEP: 58013-476 - João Pessoa/PB (83) 3222-8229 - (83) 3222-5607 cmp@trt13.jus.br

SOLO Nº 009/2021 Protocolo TRT Nº 13.946/2019 **Destino EGM - EQUIPAMENTOS CONTRA INCÊNDIO** egm@egm.com.br"

João Pessoa, 23 de fevereiro de 2021.

> Instrucões: 1. Preencha todas as células nesta cor. 2. Gere um pdf e assine digitalmente (ou imprima e assine fisicamente) e envie ao e-mail do CMP

Prezado(a) Senhor(a):

Sirvo-me do presente para solicitar a Vossa Senhoria que nos forneca o(s) preço(s) relativo(s) ao(s) item(ns) abaixo relacionado(s), com a observância das especificações e obrigações, com a menção dos valores unitários e totais, a serem entregues a este Tribunal do Trabalho, caso seja do seu interesse.

Outrossim, colocamo-nos a sua disposição para dirimir qualquer dúvida.

Atenciosamente.

FRANCISCO EDUARDO HENRIQUES DE ARAÚJO RESPONSÁVEL PELA SECÃO DE COMPRAS E PESQUISA DE PRECOS

Objeto: Contratação de serviços de inspeção e manutenção preventiva e corretiva em extintores e mangueiras contra incêndios com fornecimento de peças e realização de serviços, instalados nas diversas unidades pertencentes a este Regional, conforme abaixo discriminado:

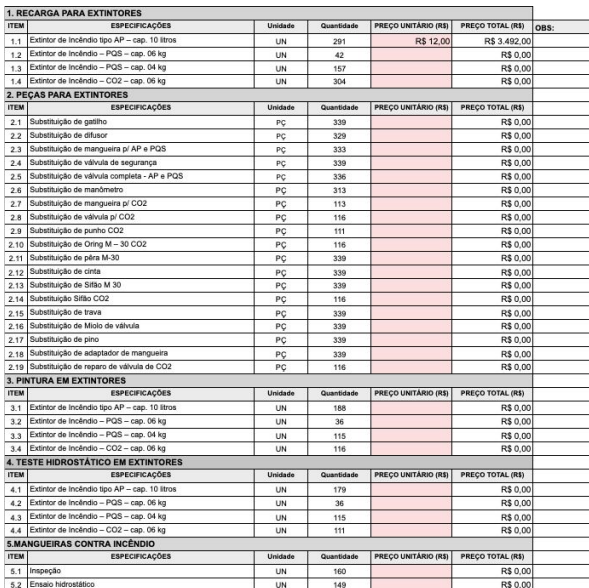

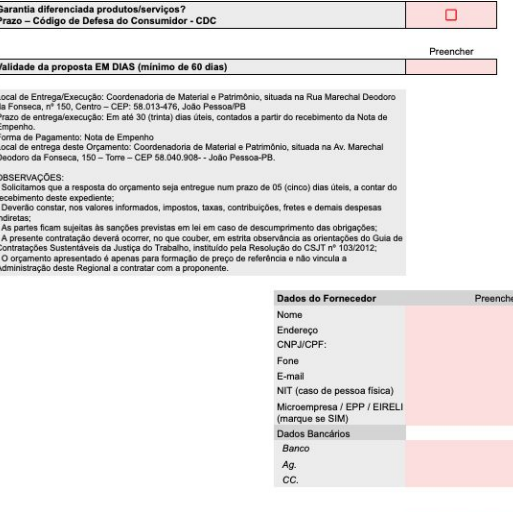

João Pessoa-PB, //2021.

Soluções para o Problema 9: A consulta a preços de vários locais diferentes, para atas e compras de outros órgãos, é uma tarefa manual onerosa

#### **3. Ação Complementar - Utilização do Banco de Preços**

O Banco de Preços é uma solução contratada pelo Tribunal e disponibiliza as compras realizadas por diversos órgãos públicos. Este ambiente centraliza informações e facilita a pesquisa de preços.

Bônus: Soluções adicionais também foram adotadas

#### **Problema 2 - Capacitação nos sistemas e ferramentas**

#### **Cursos de Google Workspace**

As ferramentas do Google Workspace facilitam a colaboração entre servidores e magistrados através do compartilhamento e edição simultânea de arquivos, armazenamento na rede e utilização em dispositivos diversos. Ao serem capacitados os servidores do CMP se tornam aptos a realizarem suas atividades de maneira célere e coordenada.

#### **Cursos em temas diversos relevantes à CMP**

Por iniciativa da gestão da Unidade, já estavam em andamento e foram reforçadas demandas de cursos relevantes à CMP

Bônus: Soluções adicionais também foram adotadas

#### **Problema 4 - Faltam ferramentas que facilitem o controle da ARP**

#### **Utilização do módulo de Gestão de Atas Comprasnet**

O portal Comprasnet 4.0 do Governo Federal abarca uma série de módulos relacionados ao processo licitatório e de contratação exercidos por um órgão público. Dentre estes está o módulo de Gestão de ARPs, que recebe automaticamente os dados de um pregão realizado no Comprasnet e permite que se faça o acompanhamento dos saldos de atas, remanejamento de quantitativos quando houver caronas, adesão às gerenciadas por outros órgãos que utilizem o sistema, dentre outras funcionalidades. O uso do módulo de Gestão de ARPs diminuirá ou mesmo dispensará a utilização de planilhas eletrônicas com inserção de dados manualmente por parte dos servidores do CMP. Foram desenvolvidos manuais que facilitam a compreensão do módulo de Gestão de Atas de Registro de Preços do Comprasnet.

Bônus: Soluções adicionais também foram adotadas

#### **Problema 8 - Centralização de tarefas em poucas pessoas**

#### **Utilização das Ferramentas do Google Workspace**

Após a devida capacitação, as tarefas do CMP poderão ser descentralizadas e realizadas em conjunto, em tempo real, através do uso de documentos compartilhados e armazenamento de arquivos na nuvem.

Bônus: Soluções adicionais também foram adotadas

**Inserções e alterações de gestores/lotação/responsáveis no SIGEP não se refletem no SCMP**

**Criação de relatório no SAO para identificação de inconsistências de lotação de usuários no SIGEPE e SCMP**

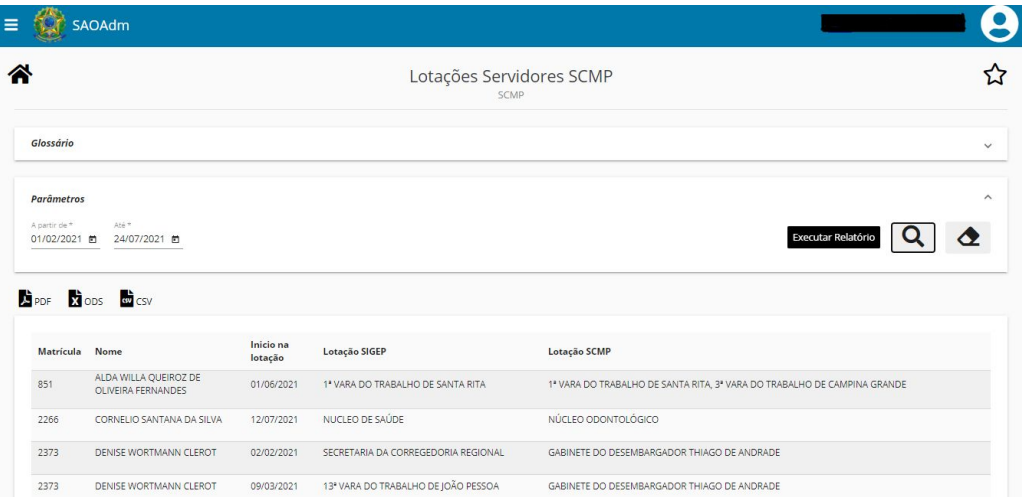

Bônus: Soluções adicionais também foram adotadas

**(Problema não priorizado) Falta um cadastro de fornecedores e cotações**

**Foi investigada e proposta a utilização de funcionalidade de cadastro de fornecedores do SCMP. De forma complementar, o uso do Google Drive permitirá uma consulta de cotações mais eficaz, permitindo o reuso.**

# Soluções "não-TI"

Soluções para o Problema 10: Há depósitos e almoxarifado com pouca ventilação, sem ar condicionado e com iluminação precária

**Objetivo da administração é utilizar como depósito principal a unidade de Santa Rita e manter apenas um ponto de apoio no prédio da Sede. Para isso é necessário:**

- **esvaziar (desfazimento) o depósito de SR**
- **mover os equipamentos da sede para SR.**

Soluções para o Problema 6: Cortes nos pedidos feitos de forma empírica, sem critérios objetivos e sem justificativa ao demandante

**Treinamento e investigação dos relatórios do SCMP certamente fornecerão subsídios para a melhor tomada de decisão, segundo a CMP**

Soluções para o Problema 3: Registro incompleto e informações desatualizadas dos bens dificultam identificação posterior

**Evolução do app**

Possibilidade de facilitar o trabalho no inventário anual, que consome enorme esforço de todas as Unidades do Tribunal

Possibilidade de recebimento/movimentação de bens e diversas outras atividades, inclusive do CMP, que seriam mais ágeis se realizadas in loco.

Soluções para o Problema 3: Registro incompleto e informações desatualizadas dos bens dificultam identificação posterior

#### **Eliminação da criação de setores nominais para os magistrados**

Atualmente, existem lotações criadas individualmente, para cada magistrado. Sugere-se que esta carga nominal seja abandonada. A princípio, alguns Regionais já o fizeram, transferindo os bens para o NUMA no Sistema, porém esta solução não foi aprovada no TRT13.

Vantagens de ter os bens dos magistrados e um único setor:

1. Facilitaria o controle por parte do CMP do inventário dos magistrados;

2. Facilitaria a verificação, utilizando o servidor destino das movimentações ou o campo observação, do atual detentor de cada bem em um único relatório ao invés de verificar 94 setores;

3. A declaração anual seria única ao invés de 94 declarações tendo que ser feita e assinada por cada magistrado;

Soluções para o Problema 3: Registro incompleto e informações desatualizadas dos bens dificultam identificação posterior

#### **Criação de Planilhas de Pré-cadastro de Bens para serem preenchidas pelos fornecedores**

Planilhas com a maior parte dos campos necessários para o cadastro de um bem no SCMP foram criadas para que sejam preenchidas pelos fornecedores dos mesmos. Após o complemento das informações por parte dos servidores do CMP a planilha servirá como insumo para um cadastro em lote dos bens via SAPI, possibilitando a **automação** e/ou **redução do tempo de trabalho necessário no cadastro dos bens**.

O preenchimento da planilha será incluído como **cláusula contratual**, assegurando que esta atividade tenha real importância dentro do processo de contratação.

Soluções para o Problema 3: Registro incompleto e informações desatualizadas dos bens dificultam identificação posterior

**Criação de Planilhas de Pré-cadastro de Bens para serem preenchidas pelos fornecedores**

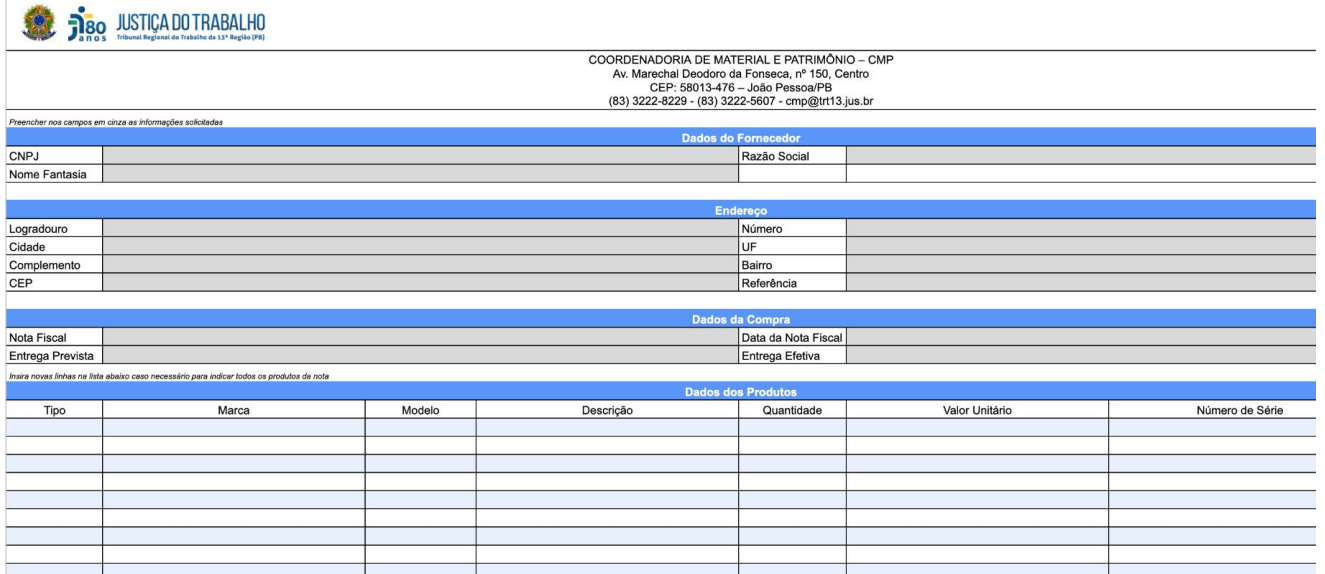

Soluções para o Problema 3: Registro incompleto e informações desatualizadas dos bens dificultam identificação posterior

#### **Criação de Planilhas de Pré-cadastro de Bens para serem preenchidas pelos fornecedores**

No momento, já foram criadas as planilhas. Restaria a implementação de um parser que execute a inserção dos dados na base do SCMP. Devido à complexidade desta solução, que precisaria reimplementar várias regras da aplicação, vislumbram-se dois caminhos possíveis:

- 1. Implementação de um aplicativo no selenium capaz de simular o acesso ao sistema pelo browser e inserir os dados da planilha
- 2. Implementação da funcionalidade de aplicação dos dados da planilha no próprio sistema SCMP

**Após forte parceria e apoio fornecidos pela CMP, a satisfação, positividade e ânimo demonstrados pelos servidores certamente foram o mais importante resultado obtido**

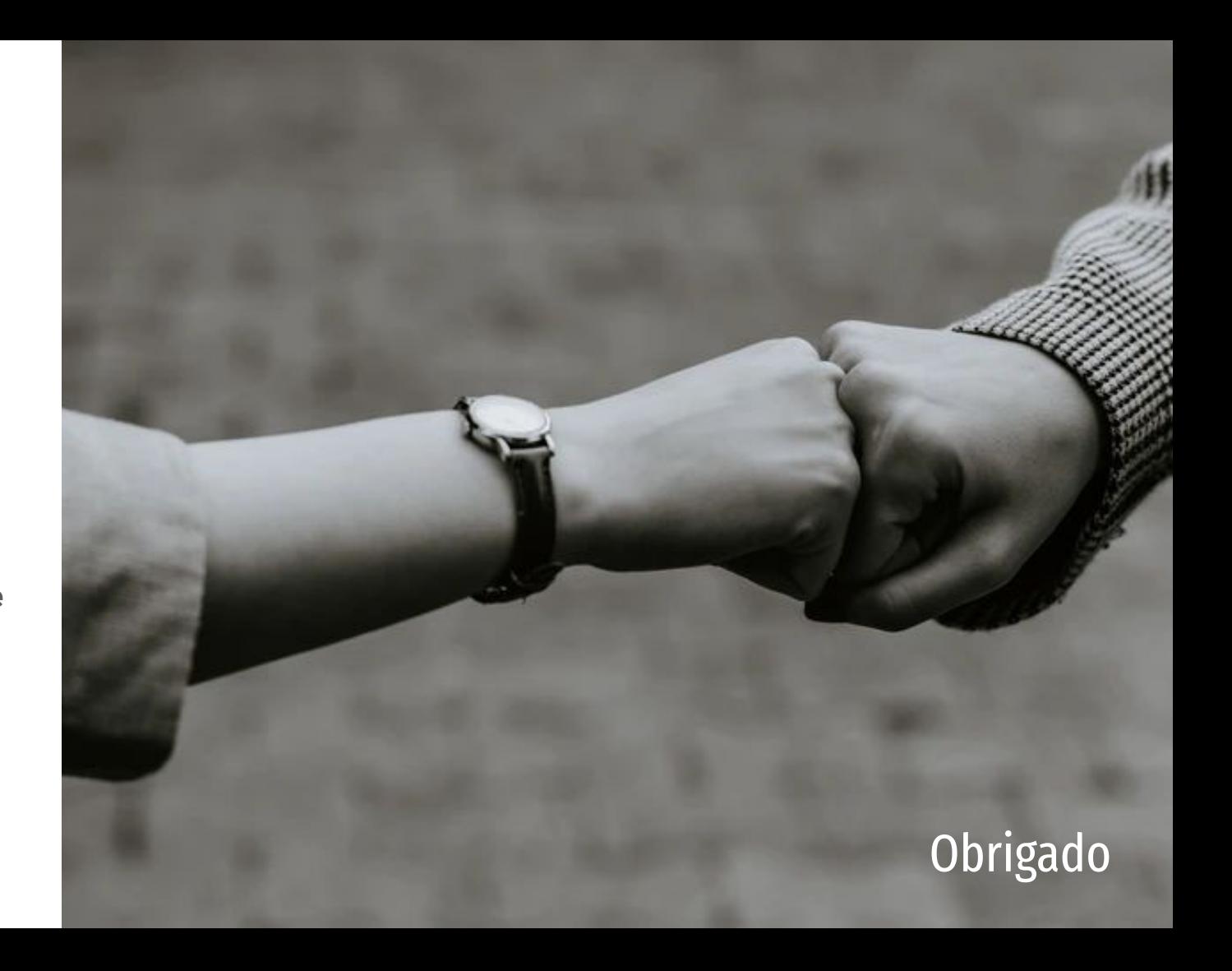